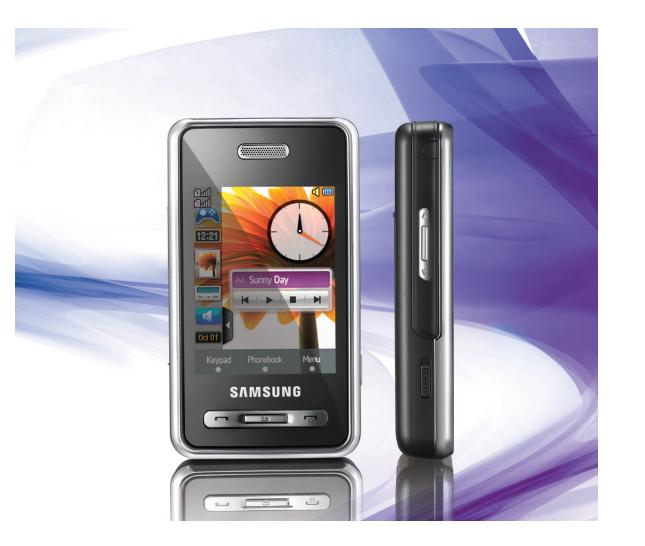

## SGH-D980 Руководство пользователя

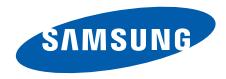

## О данном руководстве

Данное руководство предназначено для ознакомления <sup>с</sup> функциями <sup>и</sup> возможностями телефона. Чтобы сразу приступить <sup>к</sup> использованию телефона, смотрите разделы «[Знакомство](#page-13-0) <sup>с</sup> [телефоном](#page-13-0)», «Сборка <sup>и</sup> [подготовка](#page-19-0) [телефона](#page-19-0) <sup>к</sup> работе» <sup>и</sup> «[Использование](#page-23-0) основных [функций](#page-23-0)».

## Обозначения

Перед началом работы ознакомьтесь <sup>с</sup> обозначениями, принятыми <sup>в</sup> данном руководстве:

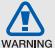

Предупреждения — ситуации, которые могут привести к получению травмы вами или кем-либо из окружающих

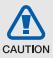

Внимание — ситуации, которые могут привести <sup>к</sup> повреждению устройства или другого оборудования

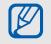

Примечания — примечания, советы или дополнительная информация

 См. — страница c дополнительной информацией, например,  $\blacktriangleright$  стр. 12 (означает «смотрите страницу 12»)

 $\blacktriangleright$ 

 $\rightarrow$  Следующий шаг — последовательность операций или пунктов меню, которую надо воспроизвести для выполнения определенного действия, например: нажмите **Меню**→ **Сообщения** → **Создать** (необходимо войти <sup>в</sup> **Меню**, потом <sup>в</sup> **Сообщения**, <sup>а</sup> затем выбрать пункт **Создать**)

[ ] Квадратные скобки — клавиши телефона, например: [ ] (означает клавишу питания/выхода из меню)

## Сведения об авторских правах

Права на все технологии <sup>и</sup> изделия <sup>в</sup> составе данного устройства являются собственностью соответствующих владельцев:

- Bluetooth<sup>®</sup> является зарегистрированной торговой маркой Bluetooth SIG, Inc. во всем мире. Идентификатор Bluetooth QD: B013960.
- Java™ является товарным знаком корпорации Sun Microsystems, Inc.

## Содержание

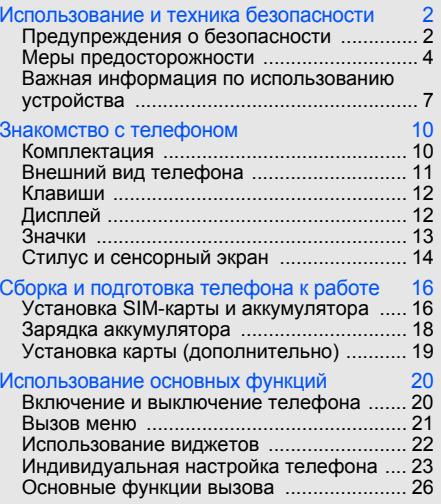

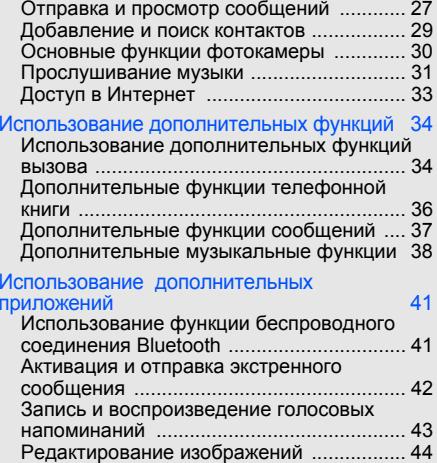

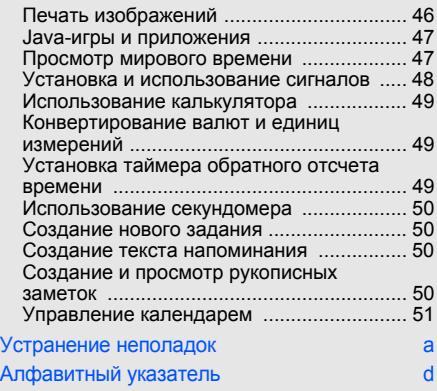

v

## <span id="page-5-0"></span>Использованиеи техника безопасности

Во избежание возникновения опасности или нарушения закона, <sup>а</sup> также для обеспечения оптимальной работы телефона соблюдайте указанные ниже меры предосторожности.

<span id="page-5-1"></span>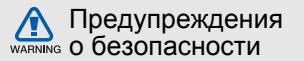

#### Храните телефон <sup>в</sup> местах, недоступных для детей <sup>и</sup> домашних животных

Во избежание несчастных случаев храните мелкие детали телефона <sup>и</sup> аксессуары <sup>в</sup> местах, недоступных для детей <sup>и</sup> домашних животных.

### Берегите слух

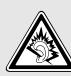

Прослушивание музыки <sup>с</sup> помощью наушников на большой громкости может привести к нарушениям слуха. Используйте минимально достаточный уровень громкости при разговоре или прослушивании музыки.

#### Аккуратно устанавливайте мобильные устройства <sup>и</sup> оборудование

Убедитесь, что мобильные телефоны <sup>и</sup> аксессуары, установленные <sup>в</sup> автомобиле, надежно закреплены. Не помещайте телефон и его аксессуары рядом <sup>с</sup> подушкой безопасности или <sup>в</sup> зоне ее раскрытия. Неправильная установка оборудования беспроводной связи может привести к серьезным травмам <sup>в</sup> случае срабатывания подушки безопасности.

#### Аккуратное использование <sup>и</sup> утилизация аккумуляторов <sup>и</sup> зарядных устройств

- Используйте только рекомендованные компанией Samsung аккумуляторы <sup>и</sup> зарядные устройства. Несовместимые аккумуляторы и зарядные устройства могут привести <sup>к</sup> серьезным травмам <sup>и</sup> повреждению устройства.
- Никогда не сжигайте использованные аккумуляторы или телефон. Следуйте всем требованиям местного законодательства при утилизации использованных аккумуляторов и телефонов.
- Никогда не помещайте аккумуляторы <sup>и</sup> телефоны внутрь или на поверхность нагревательных приборов, например микроволновых печей, духовок или радиаторов. При перегреве аккумуляторы могут взорваться.
- Не сдавливайте <sup>и</sup> не прокалывайте аккумулятор. Избегайте внешнего давления на аккумулятор, так как это может привести к внутреннему короткому замыканию и перегреву.

#### Меры предосторожности при использовании кардиостимуляторов

Во избежание радиопомех сохраняйте дистанцию не менее 15 см между мобильными телефонами и кардиостимуляторами, как рекомендуют производители и независимая группа экспертов Института исследований беспроводных технологий. При появлении малейших признаков радиопомех <sup>в</sup> работе кардиостимулятора или другого медицинского прибора немедленно выключите телефон <sup>и</sup> проконсультируйтесь с производителем кардиостимулятора <sup>и</sup> медицинского оборудования.

#### Выключайте телефон <sup>в</sup> потенциально взрывоопасной среде

Не используйте телефон на автозаправочных станциях (станциях техобслуживания), <sup>а</sup> также вблизи емкостей <sup>с</sup> топливом или химическими веществами. Выключайте телефон <sup>в</sup> соответствии с предупреждающими знаками и инструкциями. Телефон может стать причиной взрыва или пожара <sup>в</sup> непосредственной близости от объектов хранения топлива или химических веществ, <sup>а</sup> также <sup>в</sup> местах выполнения взрывных работ. Не храните и не перевозите горючие жидкости, газы или взрывчатые вещества вместе с телефоном, его компонентами или аксессуарами.

#### Снижение риска повреждений и преждевременного износа

Когда вы вводите текст сообщения <sup>и</sup> играете <sup>в</sup> игры, держите телефон расслабленной рукой, не надавливайте на кнопки <sup>с</sup> усилием, используйте специальные функции, позволяющие сократить количество нажимаемых клавиш (например, словари <sup>и</sup> шаблоны), устраивайте частые перерывы.

<span id="page-7-0"></span>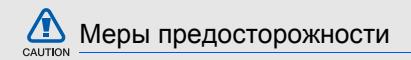

#### Безопасность дорожного движения

Не используйте телефон при управлении автомобилем <sup>и</sup> соблюдайте все правила, ограничивающие использование мобильных телефонов при вождении автомобиля. Используйте устройства громкой связи для обеспечения безопасности.

#### Выполняйте все действующие правила и предупреждения

Соблюдайте все предписания, запрещающие использование мобильного устройства <sup>в</sup> определенной области.

#### Используйте только аксессуары, рекомендованные компанией Samsung Использование несовместимых аксессуаров может стать причиной повреждения устройства или привести к нанесению травмы.

Выключайте телефон при нахождении рядом <sup>с</sup> медицинским оборудованием Телефон может создавать помехи <sup>в</sup> работе медицинского оборудования <sup>в</sup> больницах или других медицинских учреждениях. Следуйте всем требованиям, предупреждениям <sup>и</sup> указаниям медицинского персонала.

#### Находясь <sup>в</sup> самолете, выключите телефон или отключите функции беспроводной связи

Включенный телефон может вызвать помехи, влияющие на работу бортового оборудования самолета. Соблюдайте все правила авиаперелетов <sup>и</sup> по требованию персонала выключайте телефон или переключайте его <sup>в</sup> автономный режим.

#### Защита аккумуляторов <sup>и</sup> зарядных устройств от повреждений

- Берегите устройство от воздействия экстремальных температур (ниже 0 °C или выше 45 °C). Слишком высокая или низкая температура уменьшает емкость <sup>и</sup> срок службы аккумуляторов.
- Не допускайте соприкосновения аккумуляторов с металлическими предметами, так как это может вызвать замыкание положительного и отрицательного контактов аккумулятора и привести к временному или постоянному нарушению его работы.
- Не используйте поврежденное зарядное устройство или аккумулятор.

#### Обращайтесь <sup>с</sup> устройством аккуратно и осторожно

 Избегайте намокания телефона — влага может привести к серьезным повреждениям устройства. Не трогайте телефон мокрыми руками. Попадание влаги влечет за собой прекращение действия гарантии производителя.

- Не используйте и не храните телефон в запыленных или загрязненных помещениях. Это может вызвать повреждение подвижных частей телефона.
- Данный телефон является сложным электронным устройством — удары <sup>и</sup> неаккуратное обращение могут привести к серьезным повреждениям электроники.
- Не раскрашивайте телефон, краска может засорить подвижные части и нарушить их нормальную работу.
- Не подносите вспышку фотокамеры или другой источник света устройства близко <sup>к</sup> глазам детей <sup>и</sup> животных.
- Не подвергайте телефон воздействию магнитных полей, это может привести <sup>к</sup> повреждению телефона <sup>и</sup> карты памяти. Не используйте футляры для переноски <sup>и</sup> другие аксессуары с магнитными замками, а также избегайте контакта телефона с магнитными полями в течение долгого времени.

#### Не используйте телефон вблизи других электронных приборов, это может привести к возникновению помех

Устройство излучает радиосигналы (RF), которые могут создавать помехи <sup>в</sup> работе не защищенных от воздействия радиочастотного излучения электронных устройств, таких как кардиостимуляторы, слуховые аппараты, медицинские приборы <sup>и</sup> другие электронные устройства, используемые дома или <sup>в</sup> автомобиле. Для устранения радиопомех обратитесь <sup>к</sup> производителю оборудования.

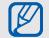

<span id="page-10-0"></span>Важная информация по использованию устройства

#### При использовании держите устройство в обычном положении

Избегайте прикосновений <sup>к</sup> внутренней антенне устройства.

#### Доверяйте ремонт телефона только квалифицированным специалистам Неквалифицированный ремонт может привести к поломке устройства <sup>и</sup> прекращению действия гарантии.

#### Продление срока службы аккумулятора и зарядного устройства

- Не следует оставлять аккумулятор подключенным <sup>к</sup> зарядному устройству на срок более недели, поскольку избыточная зарядка может сократить срок его службы.
- Если полностью заряженный аккумулятор не использовать, он со временем разряжается.
- После зарядки аккумулятора всегда отключайте зарядное устройство от источника питания.
- Аккумуляторы следует использовать только по прямому назначению.

#### Аккуратно обращайтесь <sup>с</sup> SIM-картой и картами памяти

- Не извлекайте карту во время передачи и получения данных, это может привести к потере данных и повреждению карты или устройства.
- Предохраняйте карту от сильных ударов, статического электричества и электрических помех от других устройств.
- Частые стирание и запись данных уменьшают срок службы карты.
- Не прикасайтесь <sup>к</sup> позолоченным контактам карты памяти пальцами и металлическими предметами. В случае загрязнения карты протирайте ее мягкой тканью.

#### Доступ <sup>к</sup> службам экстренной помощи

В некоторых зонах и при некоторых обстоятельствах невозможно совершить экстренный вызов. Перед отъездом <sup>в</sup> отдаленные или не обслуживаемые области продумайте другой способ связи со службами экстренной помощи.

#### Информация <sup>о</sup> сертификации удельного коэффициента поглощения (SAR)

Устройство изготовлено <sup>с</sup> учетом предельно допустимых уровней излучения радиочастотной (РЧ) энергии, рекомендованных Советом ЕС. Данные стандарты запрещают продажумобильных устройств, уровень излучения которых (называемый удельным коэффициентом поглощения SAR) превышает 2,0 Вт на один килограмм массы тела.

Во время тестирования максимальный SAR для данной модели составил 0,406 Вт на килограмм. При обычномиспользовании значение SAR гораздо меньше, поскольку устройство использует только радиочастотную энергию, необходимую для передачи сигнала на ближайшую базовую станцию. Благодаря автоматическому снижению уровня излучения устройство сокращает общее количество выделяемой радиочастотной энергии.

Декларация соответствия на задней обложке данного руководства показывает соответствие директиве европейского парламента <sup>и</sup> совета по радиооборудованию <sup>и</sup> телекоммуникационному терминальному оборудованию. Для получения дополнительных сведений <sup>о</sup> SAR <sup>и</sup> стандартах ЕС посетите веб-узел Samsung.

#### Правильная утилизация изделия

(пришедшее <sup>в</sup> негодность электрическое <sup>и</sup> электронное оборудование)

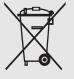

(для стран ЕС <sup>и</sup> других европейских стран, использующих отдельные системы сбора подобного оборудования) Наличие этого символа на изделии или в сопроводительной документации указывает

на то, что по окончании срока службы изделие не должно выбрасываться <sup>с</sup> другими бытовыми отходами. Чтобы не наносить вреда окружающей среде <sup>и</sup> здоровью людей <sup>в</sup> результате неконтролируемой утилизации отходов, отделяйте такие изделия от остального мусора <sup>и</sup> сдавайте их на переработку <sup>с</sup> целью повторного использования ценных материалов.

Сведения <sup>о</sup> том, куда <sup>и</sup> <sup>в</sup> каком виде следует сдавать бытовое изделие для экологически безвредной переработки, можно получить на предприятии розничной торговли, где была совершена покупка, или у соответствующего органа местной власти. Предприятиям следует обращаться <sup>к</sup> своему поставщику и внимательно читать условия договора купли-продажи. Запрещается утилизировать это изделие <sup>с</sup> другими отходами от производственной деятельности.

#### Правильная утилизация аккумуляторов для этого продукта

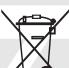

(для стран ЕС <sup>и</sup> других европейских стран, использующих отдельные системы возврата аккумуляторов).

Такая маркировка на аккумуляторе, руководстве или упаковке указывает на то, что аккумуляторы, используемые в

данном продукте, не должны выбрасываться вместе с другими бытовыми отходами по окончании срока службы. Химические символы Hg, Cd или Pb означают то, что аккумулятор содержит ртуть, кадмий или свинец <sup>в</sup> количествах, превышающих контрольный уровень <sup>в</sup> Директиве ЕС 2006/66. Если аккумуляторы утилизированы неправильно, эти вещества могут нанести вред здоровью людей или окружающей среде. Для защиты природных ресурсов и с целью повторного использования ценных материалов, отделяйте аккумуляторы от остального мусора <sup>и</sup> сдавайте их на переработку через местную систему бесплатного обмена аккумуляторов.

## <span id="page-13-1"></span><span id="page-13-0"></span>Знакомство<sup>с</sup> телефоном

В данном разделе представлены внешний вид телефона, клавиши управления, дисплей и значки.

## <span id="page-13-2"></span>Комплектация

В комплект телефона входят:

- Мобильный телефон
- Аккумулятор
- Мобильное зарядное устройство
- •Руководство пользователя

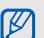

Комплект поставки телефона <sup>и</sup> дополнительные аксессуары, имеющиеся в наличии у дилеров компании Samsung, могут различаться в зависимости от региона или оператора мобильной связи.

Дополнительные аксессуары можно приобрести у местных дилеров компании Samsung.

## <span id="page-14-0"></span>Внешний вид телефона

На передней панели телефона находятся следующие клавиши <sup>и</sup> функции:

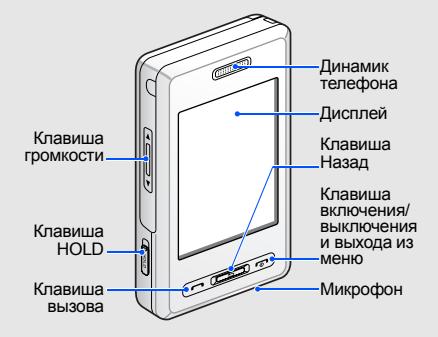

На задней панели телефона находятся следующие клавиши <sup>и</sup> функции:

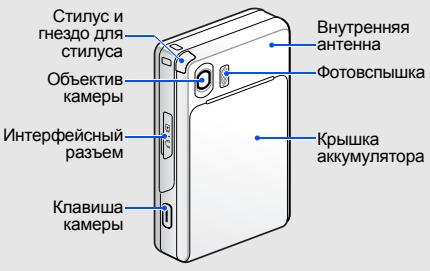

ſØ

Можно заблокировать клавиатуру <sup>и</sup> сенсорный экран, чтобы случайные нажатия клавиш не влияли на работу телефона. Для блокировки сдвиньте вверх клавишу [**HOLD**]. Для разблокировки сдвиньте вниз клавишу [**HOLD**].

## <span id="page-15-0"></span>Клавиши

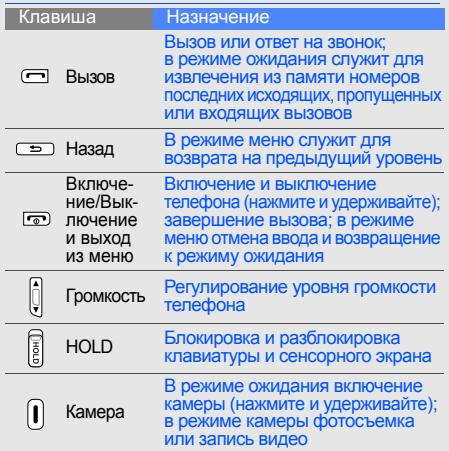

## <span id="page-15-1"></span>Дисплей

Дисплей телефона разделен на несколько областей:

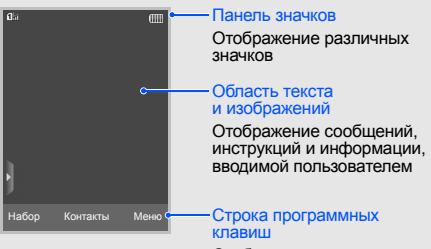

Отображает текущее действие, назначенное для каждой области

## <span id="page-16-0"></span>Значки

Информация <sup>о</sup> значках, отображающихся на дисплее.

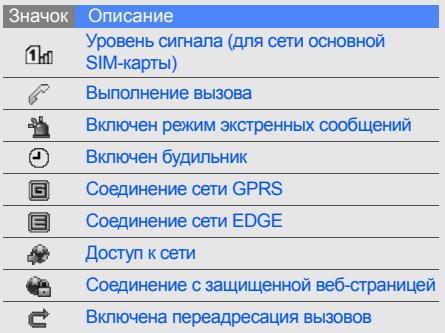

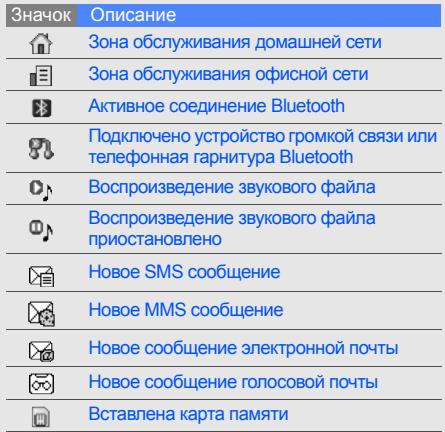

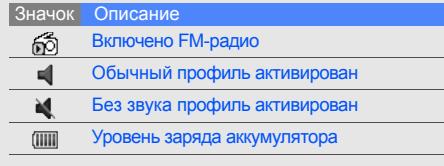

## <span id="page-17-0"></span>Стилус <sup>и</sup> сенсорный экран

Информация об использовании стилуса <sup>и</sup> сенсорного экрана.

- Нажатие: коснитесь стилусом экрана один раз, чтобы выбрать нужное приложение или команду.
- Нажатие и удерживание: нажмите <sup>и</sup> удерживайте стилус на элементе
- Перетаскивание: двигайте стилусом, удерживая его на экране, для прокрутки.
- 
- С левой стороны экрана осуществляется быстрая прокрутка по спискам, <sup>с</sup> правой стороны — медленная.
- Во избежание появления царапин не используйте ручку, карандаш или другие острые предметы для нажатий или письма на экране.

На задней панели телефона расположено специальное гнездо для стилуса.

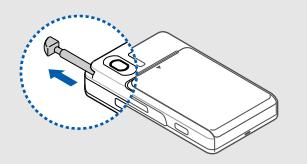

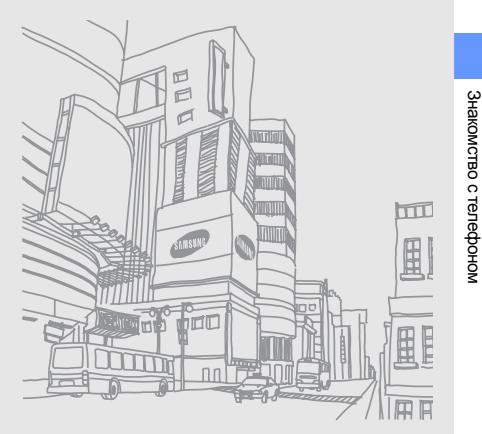

15

Знакомство

с телефоном

## <span id="page-19-1"></span><span id="page-19-0"></span>Сборка и подготовка телефона <sup>к</sup> работе

Сборка <sup>и</sup> настройка телефона при использовании <sup>в</sup> первый раз.

## <span id="page-19-4"></span><span id="page-19-3"></span><span id="page-19-2"></span>Установка SIM-карты <sup>и</sup> аккумулятора

При подключении <sup>к</sup> услуге сотовой связи вы получите SIM-карту (Subscriber Identity Module), содержащую персональный идентификационный номер (PIN) <sup>и</sup> список дополнительных услуг.

Для установки SIM-карты <sup>и</sup> аккумулятора:

1. Снимите крышку отсека аккумулятора.

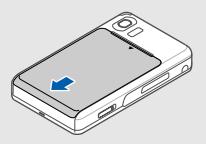

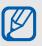

Если телефон включен, нажмите <sup>и</sup> удерживайте клавишу [ ], чтобы выключить его.

2. Установка SIM-карт.

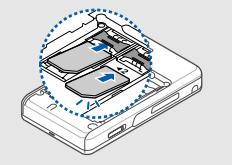

M

При установке SIM-карта должна быть обращена золотистыми контактами вниз.

3. Вставьте аккумулятор.

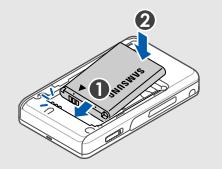

4. Установите крышку отсека аккумулятора на место.

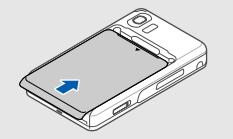

## <span id="page-21-1"></span><span id="page-21-0"></span>Зарядка аккумулятора

Перед первым использованием телефона необходимо зарядить аккумулятор.

1. Откройте крышку интерфейсного разъема и вставьте узкий конец провода зарядного устройства <sup>в</sup> разъем.

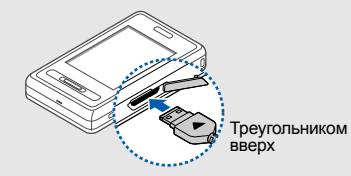

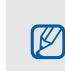

Неправильно подключенное зарядное устройство может стать причиной серьезных повреждений телефона. Повреждения, полученные при неправильном использовании, не подлежат гарантийному ремонту.

- 2. Вставьте штепсельную вилку зарядного устройства <sup>в</sup> розетку сети.
- 3. Когда аккумулятор полностью зарядится ( значок перестает двигаться), отключите зарядное устройство от розетки.
- 4. Отсоедините зарядное устройство от телефона.
- 5. Закройте крышку интерфейсного разъема.
- $\not\!\!{D}$

#### <span id="page-21-2"></span>**Индикатор низкого уровня заряда**

Когда аккумулятор разрядится, раздастся предупредительный звуковой сигнал <sup>и</sup> появится сообщение <sup>о</sup> низком уровне заряда аккумулятора. Значок аккумулятора примет вид пустого аккумулятора и начнет мигать. Когда уровень заряда становится слишком низким, телефон автоматически выключается. Зарядите аккумулятор, чтобы продолжить использование телефона.

## <span id="page-22-1"></span><span id="page-22-0"></span>Установка карты (дополнительно)

Для хранения дополнительных файлов мультимедиа необходимо использовать карту памяти. В телефон можно установить карты памяти типа microSD™ емкостью до 2 ГБ (<sup>в</sup> зависимости от типа карты памяти <sup>и</sup> производителя).

- 1. Снимите крышку отсека аккумулятора.
- 2. Разблокируйте крышку разъема карты памяти.

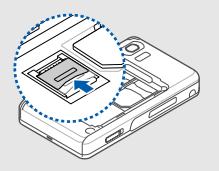

3. Откройте крышку разъема карты памяти <sup>и</sup> вставьте карту так, чтобы сторона <sup>с</sup> наклейкой была направлена вверх.

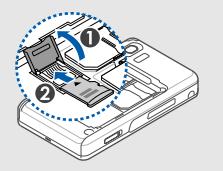

4. Закройте <sup>и</sup> заблокируйте крышку разъема карты памяти.

## <span id="page-23-1"></span><span id="page-23-0"></span>Использование основныхфункций

Знакомство с основными возможностями и главными функциями мобильного телефона.

## <span id="page-23-2"></span>Включение и выключение телефона

Телефон поддерживает режим двух SIM-карт, что позволяет вам использовать две карты одновременно. При осуществлении вызова, отправке сообщений <sup>и</sup> выходе <sup>в</sup> сеть будет появляться запрос <sup>о</sup> том, какую SIM-карту следует использовать.

Чтобы включить телефон:

- 1. Нажмите и удерживайте клавишу [কে].
- 2. Введите PIN-код <sup>и</sup> нажмите клавишу **Готово** (при необходимости).
- 3. Проведите калибровку экрана <sup>в</sup> соответствии с инструкциями.
- 
- При первом включении будет предложено провести калибровку экрана.
- 4. Нажмите клавишу **Да**, чтобы зарегистрировать новые SIM-карты.
- 5. Назначьте имя и значок для основной SIM-карты <sup>и</sup> нажмите клавишу **Далее**.
- 6. Назначьте имя и значок для второй SIM-карты и нажмите клавишу **Далее**.
- 7. Активируйте <sup>и</sup> назначьте SIM-карту, которая будет использоваться по умолчанию.
- 8. Нажмите клавишу **Соxран.**.

<span id="page-24-1"></span>Чтобы выключить телефон, повторите шаг 1.

#### Переход <sup>в</sup> автономный режим

Переключение телефона <sup>в</sup> Автономный режим, для использования функций, не требующих подключения <sup>к</sup> сети (например, <sup>в</sup> самолете или <sup>в</sup> больнице).

Чтобы переключиться <sup>в</sup> **Автономный** режим, нажмите **Меню**→ **Настройки** → **Профили** →**Автономный**→ **Соxран.**.

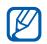

Следуйте всем предупреждениям <sup>и</sup> указаниям официального персонала там, где использование беспроводных устройств запрещено.

## <span id="page-24-0"></span>Вызов меню

Чтобы вызвать меню телефона:

- 1. В режиме ожидания нажмите **Меню** → меню.
- 2. Прокрутите список вверх или вниз для перехода к меню или опции.
- 3. Выберите нужное меню или опцию.
- 4. Нажмите клавишу [±] для перемещения вверх на один уровень. Нажмите клавишу [ ] для возврата <sup>в</sup> режим ожидания.

## Используйте значки быстрого доступа

В режиме ожидания, нажмите на верхнюю часть экрана <sup>и</sup> выберите значок быстрого доступа.

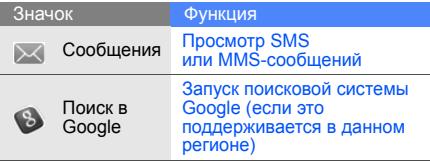

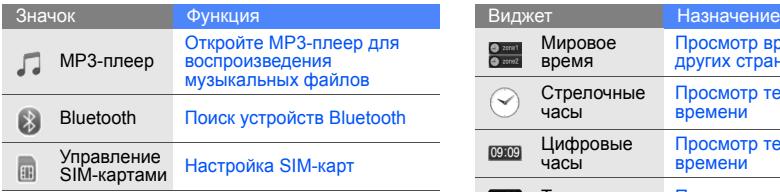

<span id="page-25-1"></span><span id="page-25-0"></span>В этом разделе вы узнаете, как использовать виджеты с помощью панели инструментов.

#### Откройте панель инструментов

**ИСПОЛЬЗОВАНИЕ ВИДЖЕТОВ**<br>
В этом разделе вы узнаете, как ис<br>
виджеты с помощью панели инструмен<br>
Откройте панель инструмен<br>
Нажмите стрелку в нижней левой ч<br>
этобы открыть панель инструмент<br>
и изменить расположение виджет Нажмите стрелку <sup>в</sup> нижней левой части экрана, чтобы открыть панель инструментов. Можно изменить расположение виджетов на панели инструментов или переместить их на экран режима ожидания.

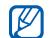

Доступные виджеты могут различаться <sup>в</sup> зависимости от оператора мобильной связи и региона.

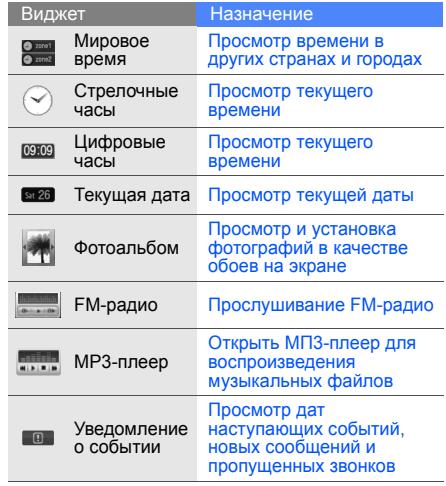

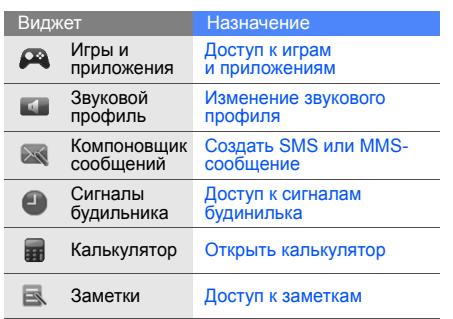

# Добавление виджетов на экран ренсорного экрана.<br>режима ожидания режима ожидания сенсорного экрана.<br>1. Откройте панель инструментов. 2. Нажмите клавишу **Вибрация**, затем [▲/▼]

- 
- на экран режима ожидания. Виджет может быть размещен <sup>в</sup> любой части экрана.

## <span id="page-26-0"></span>Индивидуальная настройка телефона

Получите больше преимуществ от телефона, настроив его в соответствии со своими предпочтениями.

## <span id="page-26-2"></span><span id="page-26-1"></span>Регулировка громкости звука клавиатуры

В режиме ожидания нажмите клавишу [▲/▼] для регулировки громкости тональных сигналов клавиатуры.

#### Настройка уровня вибрации на экране

Можно установить уровень вибрации <sup>с</sup> помощью сенсорного экрана.

- 1. $B$  режиме ожидания нажмите клавишу  $[$   $\blacktriangle / \blacktriangledown]$ .
- 2. Нажмите клавишу **Вибрация**, затем [▲/▼] для изменения уровня вибрации.

#### <span id="page-27-1"></span>Включение и отключение профиля «Без звука»

В режиме ожидания нажмите клавишу **Набор**, затем нажмите и удерживайте клавишу # для отключения звука или включения обычного режима телефона.

#### Калибровка экрана

Можно провести калибровку экрана для лучшего распознавания прикосновения.

- 1. В режиме ожидания нажмите **Меню** →**Настройки** → **Телефон** → **Калибровка**.
- 2. С помощью стилуса выберите уровень на экране.

#### <span id="page-27-0"></span>Изменение мелодии звонка

- 1. В режиме ожидания нажмите **Меню** →**Настройки** → **Профили**.
- 2.Перейдите <sup>к</sup> используемому вами профилю.
- 3. Нажмите **Правка** → **Мелодия вызова**.
- 4. Выберите категорию мелодии → мелодия →**Соxран.** или **Установ.**
- 5. Нажмите клавишу **Соxран.**.

Чтобы перейти <sup>к</sup> другому профилю, выберите его из списка.

#### Создание нового профиля

- 1. В режиме ожидания нажмите **Меню** →**Настройки** → **Профили**.
- 2. Нажмите клавишу **Создать**.
- 3. Введите название профиля <sup>и</sup> нажмите клавишу **Готово**.
- 4. Настройте параметры звука по своему желанию.
- 5. По завершении настройки нажмите клавишу **Соxран.**.

#### <span id="page-28-1"></span>Выбор заставки (режим ожидания)

- 1. В режиме ожидания нажмите **Меню** →**Настройки** → **Дисплей <sup>и</sup> подсветка** → **Обои**.
- 2. Нажмите клавишу **Правка**.
- 3. Выберите категорию изображения.
- 4. Переместитесь вправо или влево для выбора изображения.
- <span id="page-28-0"></span>5. Нажмите клавишу **Установ.**.

## Блокировка телефона

- 1. В режиме ожидания нажмите **Меню** →**Настройки** → **Безопасность** → **Телефон** →**Блокировка телефона**.
- 2. Нажмите **Включено**→ **Соxран.**.
- 3. Введите новый пароль, содержащий от 4 до 8 цифр, <sup>и</sup> нажмите клавишу **Готово**.
- 4. Еще раз введите новый пароль <sup>и</sup> нажмите клавишу **Готово**.

## Настройка SIM-карт

Можно изменить основную SIM-карту <sup>и</sup> назначить имена <sup>и</sup> значки для обеих карт.

Чтобы настроить SIM-карту:

- 1. В режиме ожидания нажмите **Меню** →**Настройки** → **Телефон** → **Диспетчер SIMкарт**.
- 2. Выберите SIM-карта → **По умолчанию**, чтобы назначить основную карту.
- 3. Нажмите клавишу **Настройка SIM**.
- 4. Измените имя и значок SIM-карты <sup>и</sup> нажмите клавишу **Соxран.**.
- 5. Нажмите клавишу **Соxран.**.

## <span id="page-29-1"></span><span id="page-29-0"></span>Основные функции вызова

Знакомство с выполнением вызовов и ответом на вызовы. Использование основных функций вызова.

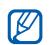

- Во время звонка автоматически блокируется сенсорный экран <sup>и</sup> клавиатура во избежания случайного нажатия.
- <span id="page-29-3"></span>• Чтобы открыть клавиатуру во время звонка, нажмите  $\equiv$ 1.

#### Выполнение вызова

- 1. В режиме ожидания нажмите клавишу **Набор** <sup>и</sup> введите код города <sup>и</sup> телефонный номер.
- 2. Нажмите клавишу [━], чтобы сделать вызов с основной SIM-карты. Или выберите другую SIM-карту.
- 3. Для завершения вызова нажмите клавишу  $[\nabla \cdot]$ .

### <span id="page-29-2"></span>Ответ на вызов

1. При входящем вызове нажмите клавишу [ $\hbox{\small -}$ ].

<span id="page-29-4"></span>2. Для завершения вызова нажмите клавишу [ $\textcolor{red}{\bullet}$ ].

#### Регулировка громкости

Чтобы настроить громкость во время вызова, нажмите клавишу [▲/▼].

## Использование функции громкой связи

- 1. Чтобы включить функцию громкой связи, нажмите **∎(** → **Да** во время вызова.
- 2. Чтобы переключиться <sup>в</sup> обычный режим, нажмите клавишу **..**...

#### <span id="page-29-5"></span>Использование телефонной гарнитуры

При подключении поддерживаемой телефонной гарнитуры <sup>к</sup> телефону можно выполнять звонки и отвечать на вызовы:

- Для повтора последнего вызова нажмите кнопку гарнитуры, а затем снова нажмите <sup>и</sup> удерживайте ее.
- Чтобы ответить на вызов, нажмите кнопку гарнитуры.

• Чтобы завершить вызов, нажмите кнопку гарнитуры.

## <span id="page-30-0"></span>Отправка <sup>и</sup> просмотр сообщений

Знакомство <sup>с</sup> отправкой <sup>и</sup> просмотром текстовых сообщений (SMS), мультимедиа (MMS) <sup>и</sup> сообщений электронной почты.

## <span id="page-30-3"></span><span id="page-30-2"></span><span id="page-30-1"></span>Отправка SMS-, MMS-сообщения

- 1. В режиме ожидания нажмите **Меню** →**Сообщения** → **Создать** → **Сообщение**.
- 2. Нажмите на поле ввода номера абонента.
- 3. Для ввода номера абонента выберите его из телефонной книги или введите новый номер.
- 4. Введите номер адресата <sup>и</sup> нажмите клавишу **Готово**.
- 5. Нажмите текстовое поле.
- 6. Введите текстовое сообщение <sup>и</sup> нажмите клавишу **Готово**. • [Ввод](#page-31-0) текста Чтобы отправить текстовое сообщение, сразу перейдите <sup>к</sup> шагу 10. Чтобы вложить файлы мультимедиа, перейдите <sup>к</sup> шагу 7.
- 7. Нажмите клавишу **Добавить медиа** <sup>→</sup>тип элемента.
- 8. Выберите нужный элемент <sup>и</sup> нажмите клавишу **Добав.**.
- 9. Выберите SIM-карту (при необходимости).
- 10.Нажмите клавишу **Отправ.**, чтобы отправить сообщение.

#### <span id="page-30-4"></span>Отправка сообщения по электронной почте

- 1. В режиме ожидания нажмите **Меню** →**Сообщения** → **Создать** → **E-mail**.
- 2. Прокрутите вверх <sup>и</sup> нажмите на поле ввода номера абонента.
- 3. Для добавления адреса электронной почты выберите его из телефонной книги или введите новый адрес.

- 4. Нажмите на поле ввода темы.
- 5.Введите тему <sup>и</sup> нажмите клавишу **Готово**.
- 6.. Нажмите на текстовое поле.
- 7. Введите текст электронного сообщения <sup>и</sup> нажмите клавишу **Готово**.
- 8. Нажмите клавишу **Добавить медиа** <sup>и</sup> прикрепите файл (если необходимо).
- 9. Нажмите клавишу **Отправ.**, чтобы отправить электронное сообщение.

#### <span id="page-31-1"></span><span id="page-31-0"></span>Ввод текста

При вводе можно изменить режим ввода текста:

- • Нажмите клавишу **Режим ввода** для выбора режима T9, АБВ или режима ввода цифр. Также можно нажать **N** или т9 для переключения между режимами T9 <sup>и</sup> АБВ.
- Нажмите клавишу и для переключения в режим ввода символов.

Введите текст <sup>в</sup> одном из следующих режимов:

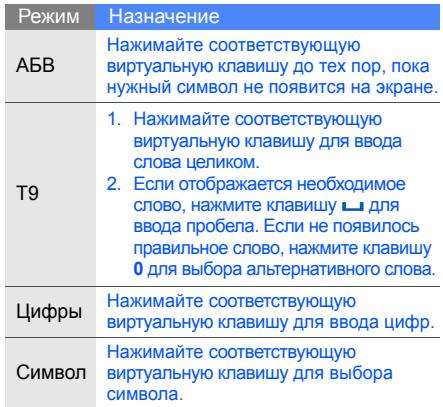

#### <span id="page-32-5"></span><span id="page-32-4"></span>Просмотр SMS-, MMS-сообщений

- 1. В режиме ожидания нажмите **Меню** →**Сообщения** → **Мои сообщения** → **Входящие**.
- 2. Выберите SIM-карту (при необходимости).
- <span id="page-32-6"></span>3. Выберите SMS- или MMS-сообщение.

## Просмотр сообщений электронной почты

- 1. В режиме ожидания нажмите **Меню** → **Сообщения** → **Мои сообщения** → **E-mail сообщения**.
- 2. Нажмите клавишу **Проверить почту**.
- 3. Выберите сообщение электронной почты или заголовок.

## <span id="page-32-0"></span>Добавление <sup>и</sup> поиск контактов

<span id="page-32-2"></span>Знакомство с основными возможностями функции «Контакты».

## Добавление нового контакта

1. В режиме ожидания нажмите клавишу **Набор** <sup>и</sup> введите телефонный номер.

- 2. Нажмите **Опции** → **Добавить <sup>в</sup> Контакты** →тип памяти (телефон или SIM-карта) <sup>→</sup> **Создать**.
- 3. Выберите тип номера (при необходимости).
- 4.Введите сведения <sup>о</sup> контакте.
- 5. Нажмите клавишу **Соxранить** для добавления контакта <sup>в</sup> память.

#### <span id="page-32-3"></span><span id="page-32-1"></span>Поиск контакта

- 1. В режиме ожидания нажмите клавишу **Контакты**.
- 2. Нажмите клавишу **Поиск**.
- 3. Введите несколько первых букв имени, которое требуется найти, <sup>и</sup> нажмите клавишу **Готово**.
- 4. Выберите имя контакта из списка поиска.

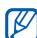

Когда нужный контакт найден, можно выполнить следующие действия:

- вызвать контакт, нажав клавишу  $\left[ \right. \right. \left. \right. \left. \right. \left. \right. \left. \right. \left. \right. \left. \left. \right. \left. \right. \left. \left. \right. \right. \left. \left. \right. \right. \left. \left. \right. \right. \left. \left. \right. \right. \left. \left. \right. \right. \left. \left. \left. \right. \right. \left. \left. \right. \right. \left. \left. \right. \right. \left. \left. \right. \right. \left. \left. \right. \right. \left. \left. \right.$
- редактировать сведения о контакте, нажав клавишу **Редактировать**

## <span id="page-33-0"></span>Основные функции фотокамеры

Знакомство с основными возможностями для съемки <sup>и</sup> просмотра фотографий <sup>и</sup> видеоклипов.

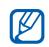

При включении камеры дисплей некоторое время может оставаться пустым из-за временного воздействия электростатических зарядов. Выключите <sup>и</sup> включите телефон, чтобы устранить неполадку.

## <span id="page-33-4"></span>Съемка фотографий

- 1. Поверните телефон против часовой стрелки, чтобы установить альбомный режим отображения.
- 2. В режиме ожидания нажмите <sup>и</sup> удерживайте клавишу «Фотокамера» для включения камеры.
- 3. Направьте камеру на объект съемки <sup>и</sup> настройте изображение.
- 4. Для съемки фотографии нажмите клавишу «Фотокамера».

Фотография будет сохранена автоматически.

- 5. Нажмите клавишу «Фотокамера» или клавишу , чтобы сделать другую фотографию (шаг 3).
- Вы можете делать фотографии, используя  $\mathbb{Z}$ автоматические режимы съемки. Камера правильно определит настройки экспозиции, фокусировки <sup>и</sup> освещения <sup>в</sup> зависимости от обстановки, объекта съемки <sup>и</sup> условий освещенности. В видоискателе камеры<br>нажмите ∭ → <u>Ώ</u> → режим съемки.

## <span id="page-33-3"></span><span id="page-33-1"></span>Просмотр фотографий

В режиме ожидания нажмите **Меню** → **Мои файлы** → **Картинки** → **Мои фотографии** → файл <sup>с</sup> фотографией.

## <span id="page-33-2"></span>Съемка видео клипов

- 1. Поверните телефон против часовой стрелки, чтобы установить альбомный режим отображения.
- 2. В режиме ожидания нажмите <sup>и</sup> удерживайте клавишу «Фотокамера» для включения камеры.
- 3. Чтобы переключиться в режим записи, нажмите→ .
- 4. Направьте камеру на объект съемки <sup>и</sup> настройте изображение.
- 5. Для начала съемки нажмите клавишу «Фотокамера».
- 6. Для завершения съемки нажмите клавишу  $\overline{\bullet}$  «Фотокамера» или клавишу  $\overline{\bullet}$ . Видеоклип будет сохранен автоматически.
- 7. Нажмите клавишу «Фотокамера» или «Назад» для записи другого видеоклипа (шаг 4).

#### <span id="page-34-1"></span>Просмотр видеоклипов

В режиме ожидания нажмите **Меню** → **Мои файлы** <sup>→</sup>**Видео** → **Мои видеоклипы** →видеоклип.

## <span id="page-34-0"></span>Прослушивание музыки

В этом разделе описывается, как прослушивать музыку через музыкальный проигрыватель или FM-радио.

## Прослушивание FM -радио

- 1. Подключите <sup>к</sup> интерфейсному разъему телефона прилагаемую гарнитуру.
- 2. В режиме ожидания нажмите **Меню** → **FM-радио**.
- 3. Чтобы запустить FM-радио, нажмите клавишу .
- 4. Чтобы включить автоматическую настройку, нажмите клавишу **Да**. После этого начнется автоматический поиск и сохранение доступных радиостанций.

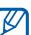

- При первом включении FM-радио, вам будет предложено начать автоматическую настройку.
- 5. Переместитесь вправо или влево для выбора радиостанции.
- 6. Для выключения FM-радио нажмите **...**

#### <span id="page-35-0"></span>Прослушивание музыкальных файлов

Для начала скопируйте файлы на телефон или карту памяти:

- Загрузка <sup>с</sup> помощью беспроводного подключения к сети Интернет. ► стр[. 33](#page-36-0)
- Загрузка <sup>с</sup> компьютера <sup>с</sup> помощью дополнительной программы Samsung PC Studio. X Руководство пользователя Samsung PC Studio
- Получение через Bluetooth.  $\blacktriangleright$  стр[. 42](#page-45-1)
- Копирование на карту памяти.  $\blacktriangleright$  стр[. 39](#page-42-0) После передачи музыкальных файлов на телефон или карту памяти:
- 1. В режиме ожидания нажмите **Меню** →**Музыка**.
- <span id="page-35-1"></span>2. Нажмите **Добавить музыку** <sup>→</sup>тип памяти.
- 3. Выберите файлы, которые требуется добавить, <sup>и</sup> нажмите клавишу **Добав.**.
- 4. Чтобы начать воспроизведение, нажмите клавишу  $\blacktriangleright$ .
- 5. Управление проигрыванием производится с помощью следующих клавиш:

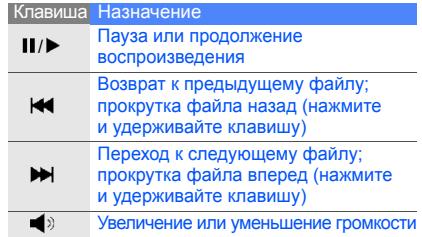

## <span id="page-36-1"></span><span id="page-36-0"></span>Доступ <sup>в</sup> Интернет

Данный раздел знакомит <sup>с</sup> функциями доступа в Интернет <sup>и</sup> сохранения закладок избранных веб-страниц.

## <span id="page-36-3"></span>Обзор веб-страниц

- 1. В режиме ожидания нажмите **Меню** → **Приложения** → **Интернет** → **Домашняя страница**, чтобы открыть домашнюю страницу своего поставщика услуг.
- 2. Выберите SIM-карту (при необходимости).
- 3. Перемещение по веб-страницам производится с помощью следующих клавиш:
	- Прокрутка веб-страницы вверх <sup>и</sup> вниз.
	- Нажмите клавишу **Опции** для доступа <sup>к</sup> списку опций браузера.

#### <span id="page-36-2"></span>Создание закладок для избранных веб-страниц

- 1. В режиме ожидания нажмите **Меню** → **Приложения** → **Интернет** → **Закладки**.
- 2. Выберите SIM-карту (при необходимости).
- 3. Перейдите <sup>к</sup> свободной ячейке <sup>и</sup> нажмите клавишу **Добавить**.
- 4. Нажмите в поле ввода заголовка.
- 5. Введите заголовок страницы <sup>и</sup> нажмите **Готово**.
- 6. Нажмите <sup>в</sup> поле ввода адреса (URL).
- 7. Введите адрес (URL) <sup>и</sup> нажмите клавишу **Готово**.
- 8. Нажмите клавишу **Соxран.**.

## <span id="page-37-0"></span>Использование дополнительных функций

Знакомство с дополнительными возможностями <sup>и</sup> функциями мобильного телефона.

## <span id="page-37-3"></span><span id="page-37-1"></span>Использование дополнительных функций вызова

Знакомство с дополнительными возможностями телефона для вызовов.

#### <span id="page-37-2"></span>Просмотр <sup>и</sup> набор пропущенных вызовов На дисплее телефона отображается список пропущенных вызовов. Чтобы набрать пропущенный вызов:

- 1. Выберите нужный номер в раскрывающемся окне.
- <span id="page-37-4"></span>2. Нажмите клавишу [冖] для набора.

### Набор последнего исходящего вызова

- 1. $\,$ .  $\,$  В режиме ожидания нажмите клавишу [ $\,$   $\,$  ] для отображения списка последних вызовов.
- 2. Выберите нужный номер <sup>и</sup> нажмите клавишу  $[-]$ для набора.

#### <span id="page-38-4"></span><span id="page-38-0"></span>Удержание вызова или извлечение удерживаемого вызова

Нажмите клавишу  $\boldsymbol{\zeta_{\mathrm{II}}}$  для удержания вызова или нажмите , чтобы снять вызов с удержания.

## <span id="page-38-3"></span>Набор второго номера

Если сеть поддерживает эту функцию, вы можете набрать второй номер для вызова во время звонка:

- 1. Нажмите клавишу <sub>о</sub> для перевода первого вызова в режим удержания.
- 2. Нажмите **Опции** → **Новый вызов**, введите второй номер для вызова <sup>и</sup> нажмите клавишу  $[-]$ .
- 3. Нажмите клавишу <sub>о</sub> для переключения между звонками.
- 4. Чтобы завершить вызов, находящийся в режиме удержания, нажмите **Опции** → **Завершить** → **Удержанный вызов**.
- 5. Для завершения текущего вызова нажмите клавишу  $[\nabla]$ .

### <span id="page-38-2"></span>Ответ на второй вызов

Если сеть поддерживает эту функцию, вы можете ответить на второй входящий вызов:

1.. Нажмите клавишу [• ] для ответа на второй вызов.

Первый вызов будет автоматически переведен в режим удержания.

2. Нажмите клавишу <sub>он</sub> для переключения между звонками.

#### <span id="page-38-1"></span>Конференц-связь

- 1.Вызовите первого участника конференц-связи.
- 2. Во время соединения с первым участником вызовите второго участника. Первый вызов будет автоматически переведен в режим удержания.
- 3. Соединившись совторымучастником, нажмите **Опции** → **Конференция**.
- 4. Повторите шаги 2 и 3, чтобы добавить других абонентов (при необходимости).

5. Для завершения конференц-связи нажмите клавишу [  $\sim$  ].

#### <span id="page-39-2"></span>Международные вызовы

- 1. В режиме ожидания нажмите клавишу **Набор**, затем нажмите <sup>и</sup> удерживайте клавишу **0**, чтобы вставить символ **<sup>+</sup>**.
- 2. Введите необходимый номер (код страны, код города <sup>и</sup> телефонный номер), <sup>а</sup> затем нажмите клавишу [ ] для вызова.

#### <span id="page-39-1"></span>Вызов контакта из телефонной книги

Вызовы можно совершать из телефонной книги, используя сохраненные контакты. • стр[. 29](#page-32-1)

- 1. В режиме ожидания нажмите клавишу **Контакты**.
- 2. Выберите SIM-карту (если требуется).
- 3. Выберите необходимый номер <sup>и</sup> нажмите клавишу  $\Box$  для набора.

## <span id="page-39-0"></span>Дополнительные функции телефонной книги

Информация <sup>о</sup> том, как создавать визитки, списки быстрого набора <sup>и</sup> группы контактов.

## <span id="page-39-3"></span>Создание визитки

- 1. В режиме ожидания нажмите **Контакты** →**Опции** → **Моя визитка**.
- 2. Введите свои личные данные.
- 3. Нажмите клавишу **Соxранить**.

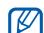

Визитку можно переслать, вложив ее <sup>в</sup> сообщение, по электронной почте или передать <sup>с</sup> помощью функции беспроводного соединения Bluetooth.

#### Занесение номера <sup>в</sup> список быстрого набора

- 1. В режиме ожидания нажмите клавишу **Контакты**.
- 2. Выберите контакт для назначения клавиши быстрого набора.

36

- 3. Нажмите **Опции** → **Добавить <sup>к</sup> быстрому набору**.
- 4. Выберите номер (при необходимости).
- 5. Выберите контакт для назначения клавиши быстрого набора (2-9).

Контакт будет сохранен для быстрого набора.

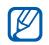

<span id="page-40-1"></span>Теперь этот контакт можно вызвать <sup>с</sup> экрана, нажимая и удерживая назначенную клавишу быстрого набора.

## Создание группы контактов

Создавая группы контактов, можно назначать мелодии вызова <sup>и</sup> фотоопределители вызывающих абонентов для каждой группы или отправлять сообщения <sup>и</sup> электронную почту всей группе. Сначала нужно создать группу:

- 1. В режиме ожидания нажмите клавишу **Контакты**.
- 2. Переместитесь вправо или влево для выбора **Группа**.
- 3. Нажмите клавишу **Создать**.
- 4. Введите имя группы <sup>и</sup> нажмите клавишу **Готово**.
- 5. Чтобы установить фотоопределитель абонента, перейдите <sup>к</sup> новой группе <sup>и</sup> нажмите **Опции** <sup>→</sup>**Настройки группы** → поле изображения абонента → категория изображения → изображение.
- 6. Чтобы назначить мелодию вызова для группы, выберите <sup>и</sup> нажмите → категория мелодии → мелодия → **Выбор** или **Установ.**
- 7. Нажмите **Соxран.**.

## <span id="page-40-0"></span>Дополнительные функции сообщений

Информация <sup>о</sup> том, как создавать шаблоны <sup>и</sup> использовать их для создания новых сообщений.

## <span id="page-40-2"></span>Создание шаблона сообщения

- 1. В режиме ожидания нажмите **Меню** →**Сообщения** → **Шаблоны**→ **Шаблоны SMS**.
- 2. Выберите пустую ячейку.
- 3. Введите текст <sup>и</sup> нажмите клавишу **Готово**, чтобы сохранить шаблон.

## <span id="page-41-1"></span>Создание шаблона MMS

- 1. В режиме ожидания нажмите **Меню** →**Сообщения** → **Шаблоны**→ **Шаблоны MMS**.
- 2. Нажмите клавишу **Создать**.
- 3. Создайте сообщение MMS, содержащее тему и необходимое вложение, чтобы использовать его в качестве шаблона. ▶ стр[. 27](#page-30-1)
- 4. Нажмите клавишу **Опции** → **Сохранить <sup>в</sup>** <sup>→</sup> **Шаблоны**.

#### <span id="page-41-2"></span>Вставка текстовых шаблонов <sup>в</sup> новое сообщение

- 1. Чтобы создать новое сообщение, нажмите **Меню**→ **Сообщения** → **Создать** → тип сообщения.
- 2. В текстовом поле нажмите **Опции** →**Добавить** → **Шаблоны**→ шаблон.

#### Создание сообщения из шаблона мультимедиа

1. В режиме ожидания нажмите **Меню** →**Сообщения** → **Шаблоны**→ **Шаблоны MMS**.

- 2. Выберите нужный шаблон.
- 3. После воспроизведения шаблона нажмите **Опции** → **Редактировать**.

Шаблон будет открыт <sup>в</sup> качестве нового сообщения мультимедиа.

## <span id="page-41-0"></span>Дополнительные музыкальные функции

Информация <sup>о</sup> том, как подготавливать музыкальные файлы <sup>и</sup> сохранять радиостанции.

#### Копирование музыкальных файлов <sup>с</sup> помощью программы Samsung PC Studio

- 1. В режиме ожидания нажмите **Меню** → **Настройки** → **Подключение <sup>к</sup> ПК** → **Samsung PC Studio**.
- 2. Используя дополнительный кабель для передачи данных, подключите интерфейсный разъем телефона <sup>к</sup> ПК.

38

3. Запустите Samsung PC Studio <sup>и</sup> скопируйте файлы <sup>с</sup> компьютера на телефон. Для получения дополнительной информации см. справку Samsung PC Studio.

#### <span id="page-42-0"></span>Копирование музыкальных файлов на карту памяти

- 1. Установите карту памяти.
- 2. В режиме ожидания нажмите **Меню** → **Настройки** → **Подключение <sup>к</sup> ПК** →**Съемный диск**.
- 3. Для возврата <sup>в</sup> режим ожидания нажмите клавишу  $[\cdot \cdot \cdot]$ .
- 4. Используя дополнительный кабель для передачи данных, подключите интерфейсный разъем телефона <sup>к</sup> ПК. При подключении на ПК появится раскрывающееся окно.
- 5. Выберите **Открыть папку для просмотра файлов** <sup>в</sup> раскрывающемся окне на ПК.
- 6. Скопируйте файлы <sup>с</sup> компьютера на карту памяти.

#### <span id="page-42-1"></span>Настройка параметров MP3-плеера

Информация <sup>о</sup> том, как настроить параметры воспроизведения <sup>и</sup> звука MP3-плеера.

- 1. В режиме ожидания нажмите **Меню** → **Музыка**.
- 2. Нажмите **Настройки** или нажмите **Опции** →**Настройки**.
- 3. Измените параметры MP3-плеера необходимым образом.
- 4. Нажмите клавишу **Соxран.**.

### Запись песен <sup>с</sup> FM-радио

- 1. Подключите <sup>к</sup> интерфейсному разъему телефона прилагаемую гарнитуру.
- 2. В режиме ожидания нажмите **Меню** →**FM-радио**.
- 3. Чтобы запустить FM-радио, нажмите клавишу  $\blacktriangleright$ .
- 4. Для начала записи нажмите **Опции** →**Записать**.

5. Завершив запись, нажмите клавишу **Стоп**. Музыкальный файл будет сохранен <sup>в</sup> **Радиозаписи** (нажмите **Меню** → **Мои файлы** → **Музыка**).

#### Автоматическое сохранение радиостанций

- 1. Подключите <sup>к</sup> интерфейсному разъему телефона прилагаемую гарнитуру.
- 2. В режиме ожидания нажмите **Меню** →**FM-радио**.
- 3. Чтобы запустить FM-радио, нажмите клавишу  $\blacktriangleright$ .
- 4. Нажмите **Опции** → **Автонастройка**.
- 5. Нажмите клавишу **Да** для подтверждения (если требуется).
	- После этого начнется автоматический поиск и сохранение доступных радиостанций.

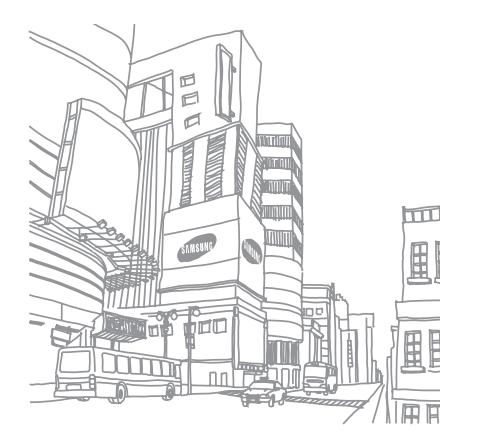

Использование дополнительных функций

## <span id="page-44-0"></span>Использование дополнительных приложений

Информация об использовании инструментов и дополнительных приложений мобильного телефона.

## <span id="page-44-1"></span>Использование функции беспроводного соединения Bluetooth

Знакомство с возможностью подключения телефона <sup>к</sup> другим беспроводным устройствам для обмена данными <sup>и</sup> использованием функции громкой связи.

#### <span id="page-44-3"></span>Включение функции беспроводного соединения Bluetooth

- 1. В режиме ожидания нажмите **Меню** → **Приложения** → **Bluetooth** → **Активация** →**Включено**→ **Соxран.**.
- 2. Чтобы позволить другим устройствам обнаружить телефон, нажмите **Видимость телефона** → **Включено** → **Соxран.**.

#### <span id="page-44-2"></span>Поиск и соединение <sup>с</sup> устройствами, поддерживающими Bluetooth

- 1. В режиме ожидания нажмите **Меню** →**Приложения** → **Bluetooth** → **Мои устройства** → **Новый поиск**.
- 2.Выберите имя устройства <sup>в</sup> списке.

3. Введите PIN-код Bluetooth телефона или другого устройства (при его наличии) <sup>и</sup> нажмите клавишу **Готово**.

Процесс установки соединения будет завершен, когда владелец другого устройства введет тот же код или согласится установить соединение.

#### Отправка данных <sup>с</sup> помощью функции беспроводного соединения Bluetooth

- 1. Выберите файл или элемент одного из приложений телефона, который необходимо отправить.
- 2. Нажмите **Отправить по** → **Bluetooth** (при передаче контактных данных укажите необходимые данные).

#### <span id="page-45-1"></span>Получение данных <sup>с</sup> помощью функции беспроводного соединения Bluetooth

1. Введите PIN-код беспроводного устройства Bluetooth и нажмите клавишу **Готово** (если требуется).

2. Нажмите клавишу **Да**, чтобы разрешить прием данных <sup>с</sup> устройства (если требуется).

#### <span id="page-45-4"></span><span id="page-45-0"></span>Активация <sup>и</sup> отправка экстренного сообщения

<span id="page-45-2"></span>При возникновении чрезвычайной ситуации вы можете отправить экстренное сообщение о помощи.

- 1. В режиме ожидания нажмите **Меню** → **Сообщения** → **Экстренные сообщения** →**Настройки отправки**.
- 2. Переместитесь вправо или влево для выбора опции **Включено**.
- 3. Нажмите клавишу **Получатели**, чтобы открыть список получателей.
- <span id="page-45-3"></span>4. Нажмите **Добавить получателя** →**Контакты**, чтобы открыть список контактов.
- 5. Выберите контакт.
- 6.Выберите номер (при необходимости).
- 7. Нажмите клавишу **Добав.**.
- 8. Нажмите **Соxран.** чтобы сохранить получателей.
- 9. Нажмите клавишу **Повтор** <sup>и</sup> выберите количество повторов отправки экстренных сообщений.
- 10.Нажмите **Соxран.** <sup>→</sup> **Да**.

Для отправки экстренного сообщения четыре .<br>раза нажмите клавишу [▲/▼] при заблокированной клавиатуре.

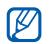

После отправки экстренного сообщения функции телефона будут неактивны, для активации сдвиньте вниз клавишу [**HOLD**].

#### <span id="page-46-0"></span>Запись и воспроизведение голосовых напоминаний

Информация <sup>о</sup> том, как работать <sup>с</sup> диктофоном телефона.

#### <span id="page-46-2"></span>Запись голосового напоминания

- 1. В режиме ожидания нажмите **Меню** →**Приложения** → **Диктофон**.
- 2. Для начала записи нажмите <sup>.</sup>.
- 3. Произнесите напоминание <sup>в</sup> микрофон устройства.
- 4. Завершив запись, нажмите клавишу ... Напоминание будет сохранено автоматически.

### <span id="page-46-1"></span>Воспроизведение голосового напоминания

- 1. На экране диктофона нажмите клавишу **Голосовые записи**.
- 2. Выберите файл.
- 3. Управление воспроизведением производится с помощью следующих клавиш:

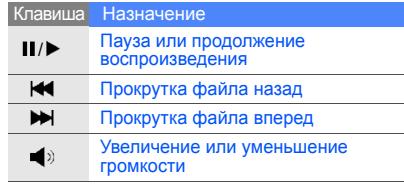

## <span id="page-47-0"></span>Редактирование изображений

В этом разделе описывается редактирование изображений <sup>и</sup> применение игровых эффектов.

#### Применение эффектов для изображений

- 1. В режиме ожидания нажмите **Меню** →**Приложения** → **Фоторедактор**.
- 2. Нажмите **Файлы**→ **Открыть** или **Сделать фото**.
- 3. Выберите изображение или сделайте новое фото.
- 4. Нажмите **Загрузить**.
- 5. Нажмите клавишу → требуемый эффект.
- 6. Выберите любой эффект <sup>и</sup> нажмите **Готово**. Для некоторых эффектов требуется настроить уровень.

Для придания эффекта размытости части изображения переместите или измените размеры рамки <sup>и</sup> нажмите **Готово**.

7. Завершив добавление эффектов, нажмите **Файлы**→ **Сохранить как** → **Да**.

8. Введите новое имя файла для изображения и нажмите **Готово**.

## <span id="page-47-2"></span><span id="page-47-1"></span>Обработка изображения

- 1. В режиме ожидания нажмите **Меню** → **Приложения** → **Фоторедактор**.
- 2. Нажмите **Файлы**→ **Открыть** или **Сделать фото**.
- 3. Выберите изображение или сделайте новое фото.
- 4. Нажмите **Загрузить**.
- 5. Нажмите клавишу  $\frac{\epsilon}{4}$ т $\rightarrow$  параметр настройки (яркость, контраст или цвет). Для автоматической настройки изображения выберите **Автоуровень**.
- 6. Настройте изображение <sup>и</sup> нажмите клавишу **Готово**.
- 7. Завершив добавление эффектов, нажмите **Файлы**→ **Сохранить как** → **Да**.
- 8. Введите новое имя файла для изображения и нажмите клавишу **Готово**.

Использование

дополнительных

е дополнительнь

приложений

#### <span id="page-48-1"></span>Преобразование изображения

- 1. В режиме ожидания нажмите **Меню** →**Приложения** → **Фоторедактор**.
- 2. Нажмите **Файлы**→ **Открыть** или **Сделать фото**.
- 3. Выберите изображение или сделайте новое фото.
- 4. Нажмите **Загрузить**.
- 5. Нажмите **ј⊠**ј → **Изменить размер**, **Повернуть** или **Отразить**.
- 6. Поверните или отразите фото <sup>и</sup> нажмите клавишу **Готово**. Для изменения размеров изображения выберите размер → **Соxран.** <sup>→</sup> **Да** <sup>и</sup> сразу перейдите <sup>к</sup> шагу 7.
- 7. Установив нужные размеры, нажмите **Файлы**→ **Сохранить как** → **Да**.
- 8. Введите новое имя файла для изображения и нажмите клавишу **Готово**.

## <span id="page-48-0"></span>Обрезка изображения

- 1. В режиме ожидания нажмите **Меню** →**Приложения** → **Фоторедактор**.
- 2. Нажмите **Файлы**→ **Открыть** или кнопку **Сделать фото**.
- 3. Выберите изображение или сделайте новое фото.
- 4. Нажмите клавишу **Загрузить**.
- 5. Нажмите іे .
- 6. С помощью рамки выберите нужную область и нажмите клавишу **Готово**. Для изменения формы рамки нажмите **Контур**.
- 7. После завершения обрезки нажмите **Файлы**→ **Сохранить как** → **Да**.
- 8. Введите новое имя файла для изображения и нажмите клавишу **Готово**.

#### <span id="page-49-1"></span>Вставка элементов оформления

- 1. В режиме ожидания нажмите **Меню** →**Приложения** → **Фоторедактор**.
- 2. Нажмите **Файлы**→ **Открыть** или кнопку **Сделать фото**.
- 3. Выберите изображение или сделайте новое фото.
- 4. Нажмите **Загрузить**.
- 5. Нажмите **Опции → Добавить →** элемент оформления (рамка, изображение, коллекция картинок, смайлы или текст).
- 6. Выберите элемент оформления или введите текст.
- 7. Переместите добавленное изображение. Для изменения размера или поворота добавленного изображения нажмите **Опции** → **Изменить размер** или **Повернуть**. Для изменения размера шрифта нажмите **Опции** → **Стиль шрифта** или **Цвет шрифта**.
- 8. Нажмите клавишу **Готово**.
- 9. Закончив добавление элементов оформления, нажмите **Файлы**→ **Сохранить как** → **Да**.
- 10.Введите новое имя файла для изображения и нажмите клавишу **Готово**.

## <span id="page-49-0"></span>Печать изображений

В этом разделе описывается, как печатать изображения <sup>с</sup> помощью кабеля для обмена данными <sup>с</sup> ПК или функции беспроводного соединения Bluetooth.

Чтобы распечатать изображение <sup>с</sup> помощью кабеля для обмена данными <sup>с</sup> ПК:

- 1.Подключите телефон <sup>к</sup> совместимому принтеру.
- 2. Откройте изображение. ► стр[. 30](#page-33-1)
- 3.Нажмите **Опции** → **Печать через** → **USB**.
- 4. Задайте параметры печати <sup>и</sup> распечатайте изображение.

Чтобы распечатать изображение <sup>с</sup> помощью функции беспроводного соединения Bluetooth:

1. Откройте изображение.

- 2. Нажмите **Опции** → **Печать через** →**Bluetooth**.
- 3. Выберите принтер, поддерживающий Bluetooth и установите с ним соединение. ▶ [стр](#page-44-2). 41
- 4. Задайте параметры печати <sup>и</sup> распечатайте изображение.

#### <span id="page-50-0"></span>Java-игры <sup>и</sup> приложения

Информация об использование игр <sup>и</sup> приложений передовой технологии Java.

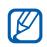

Программное обеспечение телефона может не поддерживать загрузку файлов Java.

## <span id="page-50-3"></span>Игры

- 1. В режиме ожидания нажмите **Меню** →**Приложения** → **Игры <sup>и</sup> приложения**.
- 2. Выберите игру <sup>в</sup> списке игр <sup>и</sup> следуйте появляющимся на экране инструкциям.

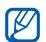

Доступные игры могут различаться <sup>в</sup> зависимости от оператора мобильной связи <sup>и</sup> региона. Управление играми <sup>и</sup> опции игр могут различаться.

#### <span id="page-50-2"></span>Запуск приложений

- 1. В режиме ожидания нажмите **Меню** → **Приложения** → **Игры <sup>и</sup> приложения** → приложение.
- <span id="page-50-4"></span>2. Нажмите **Опции**, чтобы получить доступ <sup>к</sup> списку опций <sup>и</sup> настроек приложения.

## <span id="page-50-1"></span>Просмотр мирового времени

В данном разделе описан способ просмотра времени <sup>в</sup> других городах, <sup>а</sup> также способ установки отображения мирового времени на экране телефона.

## Просмотр мирового времени

- 1. В режиме ожидания нажмите **Меню** →**Приложения** → **Мировое время**.
- 2. Перейдите <sup>к</sup> меню «Мировое время».
- 3. Переместитесь вправо или влево для выбора часового пояса.
- 4. Чтобы установить летнее время, нажмите **Опции** → **Применить летнее время** →часовой пояс → **Соxран.**.

#### <span id="page-51-2"></span>Добавление мирового времени на дисплей

Просмотр времени <sup>в</sup> двух различных часовых поясах одновременно.

После создания мирового времени:

- 1. В режиме ожидания нажмите **Меню** →**Приложения** → **Мировое время**.
- 2. Перейдите <sup>к</sup> значению мирового времени, которое необходимо установить.
- 3. Нажмите **Опции** → **Установить как вторые часы**.

#### <span id="page-51-0"></span>Установка и использование сигналов

Информация об установке <sup>и</sup> управлении сигналами для важных событий.

#### <span id="page-51-4"></span>Установка нового сигнала

- 1. В режиме ожидания нажмите **Меню** →**Будильник**.
- 2. Выберите свободную ячейку сигнала.
- 3. Переместитесь вправо или влево для выбора **Включено**.
- 4. Установите свойства сигнала.
- 5. Нажмите клавишу **Соxран.**.

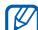

<span id="page-51-3"></span>Функция автоматического включения позволяет автоматически включать и активировать звуковые сигналы в указанное время при выключенном телефоне.

#### Отключение сигнала

<span id="page-51-1"></span>Во время подачи сигнала,

- Нажмите клавишу **Да** для отключения сигнала без повтора.
- Нажмите клавишу **Да**, чтобы остановить сигнал с повтором или нажмите клавишу **Пауза** чтобы отключить сигнал на время повтора.

#### <span id="page-52-8"></span>Отключение сигнала

- 1. В режиме ожидания нажмите **Меню** →**Будильник**.
- 2. Выберите сигнал, который требуется отключить.
- 3. Переместитесь вправо или влево для выбора **Выключено**.
- <span id="page-52-6"></span>4. Нажмите клавишу **Соxран.**.

## <span id="page-52-0"></span>Использование калькулятора

- 1. В режиме ожидания нажмите **Меню** →**Приложения** → **Калькулятор**.
- 2. С помощью соответствующих клавиш на дисплее калькулятора можно выполнять основные математические операции.

### <span id="page-52-7"></span><span id="page-52-4"></span><span id="page-52-1"></span>Конвертирование валют <sup>и</sup> единиц измерений

- 1. В режиме ожидания нажмите **Меню** →**Приложения → Конвертер →** тип преобразования.
- <span id="page-52-10"></span>2. Введите валюту или единицы измерения в соответствующие поля.

## <span id="page-52-9"></span><span id="page-52-5"></span><span id="page-52-3"></span><span id="page-52-2"></span>Установка таймера обратного отсчета времени

- 1. В режиме ожидания нажмите **Меню** →**Приложения** → **Таймер**.
- 2. Нажмите клавишу **Установ.**.
- 3. Выберите единицу измерения <sup>и</sup> введите часы или минуты, чтобы начать обратный отсчет, <sup>и</sup> нажмите **Готово**.
- 4. Нажмите клавишу **Воспроизвести** или **Пауза** чтобы начать или приостановить отсчет.
- 5. По истечении времени нажмите клавишу **Да**, чтобы отключить сигнал.

## <span id="page-53-5"></span><span id="page-53-0"></span>Использование секундомера

- 1. В режиме ожидания нажмите **Меню** →**Приложения** → **Секундомер**.
- 2. Для запуска нажмите клавишу ▶, а для записи отсчетов времени — **II**I.
- 3. По завершении отсчета нажмите клавишу **Стоп**.
- 4. Нажмите **Сброс**, чтобы сбросить время.

#### <span id="page-53-1"></span>Создание нового задания

- 1. В режиме ожидания нажмите **Меню** →**Приложения** → **Задача**.
- 2. Нажмите клавишу **Создать**.
- 3. Введите информацию <sup>о</sup> задании.
- 4. Нажмите клавишу **Соxран.**.

## <span id="page-53-7"></span><span id="page-53-6"></span><span id="page-53-2"></span>Создание текста напоминания

- 1. В режиме ожидания нажмите **Меню** → **Приложения** → **Заметки**.
- 2. Нажмите клавишу **Создать**.
- 3. Введите текст напоминания <sup>и</sup> нажмите **Готово**.

## <span id="page-53-4"></span><span id="page-53-3"></span>Создание <sup>и</sup> просмотр рукописных заметок

Раздел <sup>о</sup> создании <sup>и</sup> просмотре рисунков, выполненных с помощью стилуса.

### Создание рисунка

- 1. В режиме ожидания нажмите **Меню** →**Приложения** → **Рукописная заметка**.
- 2. Нажмите клавишу **Создать**.

3. Создайте рисунок <sup>с</sup> использованием следующих инструментов:

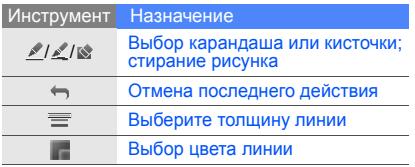

4. Завершив рисунок, нажмите **Соxран.** <sup>→</sup> **Да**.

#### Просмотр рукописных заметок

- 1. В режиме ожидания нажмите **Меню** →**Приложения** → **Рукописная заметка**.
- 2. Нажмите рисунок.

## <span id="page-54-2"></span><span id="page-54-1"></span><span id="page-54-0"></span>Управление календарем

В данном разделе описано изменение вида календаря <sup>и</sup> создание событий.

#### Изменение вида календаря

- 1. В режиме ожидания нажмите **Меню** →**Календарь**.
- 2. Нажмите **Просм. по** → **День** или кнопку **Неделя**.

#### Создание события

- 1. В режиме ожидания нажмите **Меню** →**Календарь**.
- 2. Нажмите **Создать** <sup>→</sup>тип события.
- 3. Укажите необходимые данные <sup>о</sup> событии.
- 4. Нажмите клавишу **Соxран.**.

## <span id="page-55-0"></span>Устранение неполадок

В случае неполадок <sup>с</sup> устройством перед обращением <sup>в</sup> сервисную службу попробуйте выполнить следующие действия.

#### При использовании телефона могут отображаться следующие сообщения:

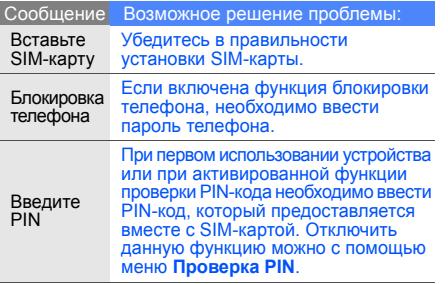

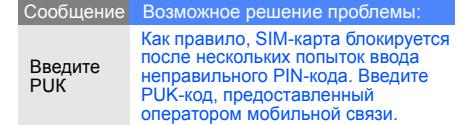

На экране телефона отобразится «Сеть недоступна» или «Сбой сети».

• При нахождении <sup>в</sup> зонах со слабыми сигналами прием сигнала может прекратиться. Перейдите в другое место <sup>и</sup> попробуйте выполнить вызов еще раз.

• Вы не можете получить доступ к услугам, не входящим в список услуг оператора. Дополнительную информацию можно получить у поставщика услуг.

#### Введенный номер не вызывается.

- Убедитесь, что нажата клавиша вызова: [ $\lnot$ ].
- Убедитесь, что телефон подключен <sup>к</sup> правильной сети.
- Проверьте, не активирована ли функция запрета вызова для данного номера телефона.

#### До вас не могут дозвониться.

- Убедитесь, что ваш мобильный телефон включен.
- Убедитесь, что телефон подключен <sup>к</sup> правильной сети.
- Проверьте, не активирована ли функция запрета вызова для данного номера телефона.

#### Собеседник вас не слышит.

- Проверьте, не перекрыт ли доступ <sup>к</sup> встроенному микрофону.
- Убедитесь, что микрофон находится достаточно близко <sup>к</sup> губам.
- При использовании телефонной гарнитуры проверьте правильность соединения.

#### Телефон подает звуковые сигналы <sup>и</sup> мигает значок аккумулятора.

Аккумулятор разряжен. Замените или зарядите аккумулятор, чтобы продолжить использование телефона.

#### Низкое качество звука при разговоре.

- Убедитесь, что доступ <sup>к</sup> внутренней антенне устройства не перекрыт.
- При нахождении <sup>в</sup> зонах со слабыми сигналами прием сигнала может прекратиться. Перейдите <sup>в</sup> другое место <sup>и</sup> попробуйте выполнить вызов еще раз.

#### Выбранный номер из списка контактов не вызывается.

- Убедитесь, что <sup>в</sup> сведениях <sup>о</sup> данном контакте хранится правильный номер.
- При необходимости введите <sup>и</sup> сохраните номер заново.

#### Аккумулятор не заряжается как следует, или телефон иногда выключается.

- На полюса аккумуляторной батареи могла попасть грязь. Протрите оба позолоченных контакта чистой, мягкой тканью <sup>и</sup> попытайтесь зарядить аккумулятор снова.
- Если аккумулятор не заряжается до конца, утилизируйте старый аккумулятор в соответствии с правилами и замените его новым.

#### Телефон нагревается.

Возможно, вы используете несколько приложений одновременно, устройству не хватает энергии, и оно нагревается.

Это нормальная ситуация, которая никак не скажется на сроке службы или производительности вашего устройства.

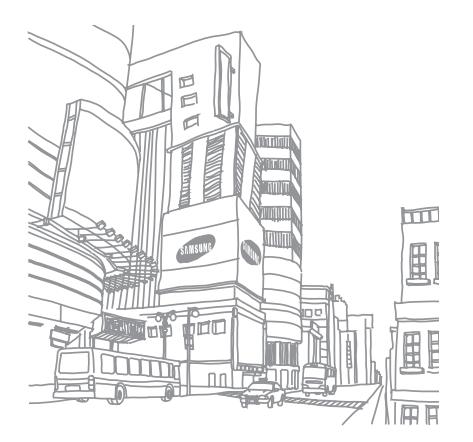

## <span id="page-58-0"></span>Алфавитный указатель

#### **Bluetooth**

включение, [41](#page-44-3) передача данных, [42](#page-45-2) прием данных, [42](#page-45-3)

#### Java

доступ <sup>к</sup> приложениям, [47](#page-50-2) запуск игр, [47](#page-50-3)

#### MMS-сообщения

см. сообщения [27](#page-30-2)

#### MP3-плеер

настройка, [39](#page-42-1) прослушивание музыки, [32](#page-35-0) создание списка воспроизведения, [32](#page-35-1)

#### SIM-карта [16](#page-19-3)

#### SMS

сообщения, [27](#page-30-3)

#### аккумулятор

зарядка, [18](#page-21-1) индикатор разрядки, [18](#page-21-2) установка, [16](#page-19-4)

#### блокировка

см. [блокировка](#page-28-0) телефона

блокировка телефона [25](#page-28-0)

#### браузер см. веб-[браузер](#page-36-1)

#### вызовы

 вызов пропущенных звонков, [34](#page-37-2) дополнительные функции, [34](#page-37-3) из телефонной книги, [36](#page-39-1) извлечениеудерживаемого вызова, [35](#page-38-0)

конференц-связь, [35](#page-38-1) международные номера, [36](#page-39-2) основные функции, [26](#page-29-1) ответ на дополнительные вызовы, [35](#page-38-2) ответить, [26](#page-29-2) последние набранные, [34](#page-37-4) просмотр пропущенных, [34](#page-37-2) совершение дополнительных вызовов, [35](#page-38-3) совершить, [26](#page-29-3) удержание, [35](#page-38-4)

#### веб-браузер

добавление закладок, [33](#page-36-2) запуск домашней страницы, [33](#page-36-3)

#### видео

просмотр, [31](#page-34-1) съемка, [30](#page-33-2)

виджеты [22](#page-25-1)

визитки [36](#page-39-3)

#### голосовые напоминания воспроизведение, [43](#page-46-1) запись, [43](#page-46-2)

графическое напоминание [50](#page-53-4)

#### громкость

громкость вызова, [26](#page-29-4) клавиша громкости сигналов клавиатуры, [23](#page-26-1)

#### звуки клавиш [23](#page-26-2)

#### изображения

вставка элементов оформления, [46](#page-49-1) настройка, [44](#page-47-1)

обрезка, [45](#page-48-0) преобразование, [45](#page-48-1) применение эффектов, [44](#page-47-2)

#### инструменты

будильник, [48](#page-51-1) калькулятор, [49](#page-52-3) календарь, [51](#page-54-1) конвертер, [49](#page-52-4) секундомер, [50](#page-53-5) таймер обратного отсчета времени, [49](#page-52-5)

интернет

см. веб-[браузер](#page-36-1)

#### калькулятор

см. [инструменты](#page-52-6), калькулятор

#### календарь

см. [инструменты](#page-54-2), календарь

карта памяти [19](#page-22-1)

конвертер см. [инструменты](#page-52-7), конвертер

#### контакты

 добавление, [29](#page-32-2) поиск, [29](#page-32-3) создание групп, [37](#page-40-1)

#### конференц-связь

см. вызовы, [конференц](#page-38-1)связь

мелодия [24](#page-27-0)

#### мировое время настройка отображения двойных часов, [48](#page-51-2)

#### напоминание

 см. [текстовое](#page-53-6) илиголосовое [напоминание](#page-53-6)

f

#### обои [25](#page-28-1)

профиль «Автономный» [21](#page-24-1)

профиль «Без звука» [24](#page-27-1)

#### секундомер

см. [инструменты](#page-53-5), секундомер

#### сигналы

 остановка, [48](#page-51-3) отключение, [49](#page-52-8) создание, [48](#page-51-4)

#### сообщения

отправить MMS, [27](#page-30-2) отправить SMS, [27](#page-30-3) отправить сообщение эл. почты, [27](#page-30-4) просмотр MMS, [29](#page-32-4) просмотр текста, [29](#page-32-5) просмотр эл. почты, [29](#page-32-6)

#### таймер

см. [инструменты](#page-52-9), таймер

таймер обратного отсчета времени

см. [инструменты](#page-52-10), таймер обратного отсчета времени

#### текст

ввод, [28](#page-31-1) создание напоминаний, [50](#page-53-7)

#### телефонная гарнитура [26](#page-29-5)

#### фотографии

просмотр, [30](#page-33-3) съемка, [30](#page-33-4)

#### часы

см. [мировое](#page-50-4) время

#### шаблоны

MMS, [38](#page-41-1)

вставка, [38](#page-41-2) текст, [37](#page-40-2)

#### экстренные сообщения [42](#page-45-4)

#### **Мобильный телефон**

**Samsung SGH-D980**

Данный товар предназначен для работы в качестве абонентской  $\ddotsc$ 

#### $B$  стандарте:

GSM-900/1800

**Размеры** (В/Ш/Г):

97,5x55x16,3  $\texttt{MN}$ 

Bec:

118 r.

#### **1 Ⱥɤɤɭɦɭɥɹɬɨɪ\*:**

Стандартный. Li-Ion, 1200 mAh до 210 часов в режиме ожидания.  $\overline{a}$ o 3 часов в режиме разговора.

Срок службы товара: 3 года.

#### **Основные потребительские характеристики:**

- ⊁ 3 рабочих диапазона (GSM900/1800/1900).
- ТFT-лисплей 262144 иветов (240x320 ликселей).
- <sup>5,0</sup> Мликс камера с автофокусом и возможностью записи видеородиков
- ¾Фотоопределитель номера.
- ¾64-инструментальная полифония звонка.
- ¾MP3-nneep.
- ¾**FM-радио.**
- ¾ $I$ юступ в интернет (WAP 2.0).
- ¾Мультимелийные сообщения (MMS).
- ¾ GRPS/EDGE.
- ≽ Поддержка JAVA.
- ¾Органайзер (календарь, список дел. будильник, секундомер, мировое время, калькудятор).
- ¾Встроенный E-mail клиент (POP3/SMTP/IMAP).
- ¾CORMOCTHMOCTL C V-Card, V-Calendar (MS Outlook).
- ¾Виброзвонок, Автолозвон.
- ¾Телефонная книга 1000 номеров.
- ¾Bluetooth 2.0 + EDR

время работы аккумулятора зависит от конфигурации сотовой сети. paccтояния до базовой станции, типа SIM-карты, рельефа местности и т.п.

#### **ȾȿɄɅȺɊȺɐɂə <sup>Ɉ</sup> ɋɈɈɌȼȿɌɋɌȼɂɂ**

Абонентская радиостанция носимая стандарта GSM 900/1800 SGH-D980 производства фирмы Samsung Electronics Co., Ltd.

#### COOTBETCTBYET

"Поэвилам поименния абонентских станций (абонентских радиостанций)

сетей подвижной радиотелефонный связи стандарта GSM 900/1800"

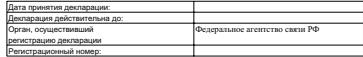

#### ИНФОРМАЦИЯ О СЕРТИФИКАЦИИ ПРОДУКЦИИ

Ⱥɛɨɧɟɧɬɫɤɚɹ ɪɚɞɢɨɫɬɚɧɰɢɹ ɧɨɫɢɦɚɹ ɫɬɚɧɞɚɪɬɚ GSM 900/1800

SGH-D980 **npoизводства фирмы Samsung Electronics Co., Ltd. CROTHÓMUNORAHA ODCAHOM DO CROTHÓMICAUM** 

"HIMATECT"

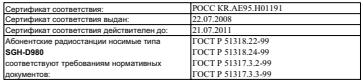

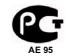

#### Срок службы: 3 года

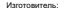

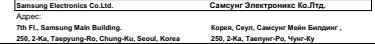

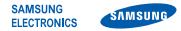

#### **Декларация соответствия (R&TTE)**

*Компания,* **Samsung Electronics**

*подтверждает, что данный*

#### мобильный телефон GSM: SGH-D980,

к которому относится настоящая декларация, соответствует указанным ниже стандартам и нормативным документам.

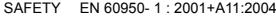

- EMC EN 301 489- 01 V1.5.1 (11-2004) EN 301 489- 07 V1.2.1 (08-2002) EN 301 489- 17 V1.2.1 (08-2002)
- SAR EN 50360 : 2001EN 62209- 1 : 2006
- RADIO EN 301 511 V9.0.2 (03-2003) EN 300 328 V1.7.1 (10-2006)

Настоящим декларируется, что [были проведены все существенные радиотехнические тесты <sup>и</sup> что] указанное выше изделие соответствует принципиальным требованиям директивы 1999/5/EC.

Процедура подтверждения соответствия, упомянутая <sup>в</sup> статье 10 <sup>и</sup> подробно описанная <sup>в</sup> Приложении [IV] директивы 1999/5/EC, проводилась <sup>с</sup> привлечением следующих организаций:

BABT, Balfour House, Churchfield Road, Walton-on-Thames, Surrey, KT12 2TD, UK\* Идентификационный знак: 0168

**CE0168** 

Техническая документация хранится в:

Samsung Electronics QA Lab.

и предоставляется по запросу. *(Представитель <sup>в</sup> ЕС)*

Samsung Electronics Euro QA Lab.

Blackbushe Business Park, Saxony Way, Yateley, Hampshire, GU46 6GG, UK\*

 $X \cap \mathsf{p}\mathsf{a}\mathsf{b}\mathsf{z}$ 

2008.08.05 Yong-Sang Park / S. Manager

(место <sup>и</sup> дата выпуска) (фамилия <sup>и</sup> подпись уполномоченного лица)

\* Не является адресом сервисного центра Samsung. Адреса <sup>и</sup> номера телефонов сервисного центра Samsung см. <sup>в</sup> гарантийной карточке или обращайтесь по месту приобретения телефона.

Некоторая информация, приведенная <sup>в</sup> настоящем руководстве, может не соответствовать вашему телефону, поскольку зависит от установленного программного обеспечения <sup>и</sup> оператора связи.

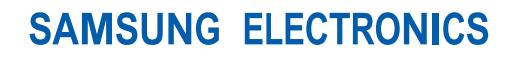

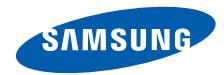

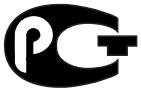

AE 95

World Wide Webhttp://www.samsungmobile.ru

Printed in Korea Code No.: GH68-19911ARussian. 11/2009. Rev. 1.1